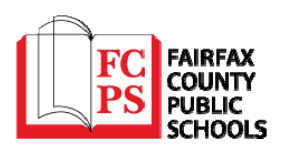

## **How to Request Access to Submit Online Facilities Requests in Fairfax County Public Schools**

 The Community Use Section for Fairfax County Public Schools is now taking facility requests online through our CommunityUse calendar and request system. You can enroll online and enter requests for community use by following these simple steps.

First, click on this link to access the CommunityUse Calendar:

https://www.communityuse.com/default.asp?acctnum=738652987

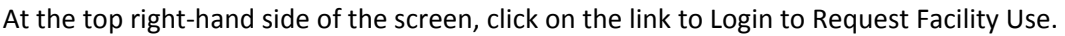

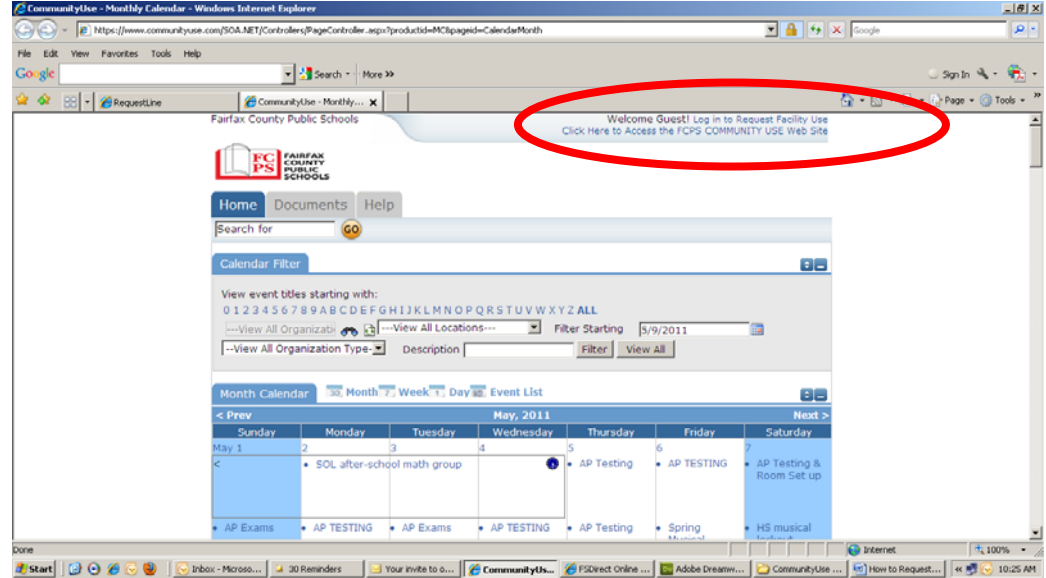

 Then click on the Create One link to create an account, and request access to submit online requests. If you already have an account, enter your email address and password and then select the Log In button.

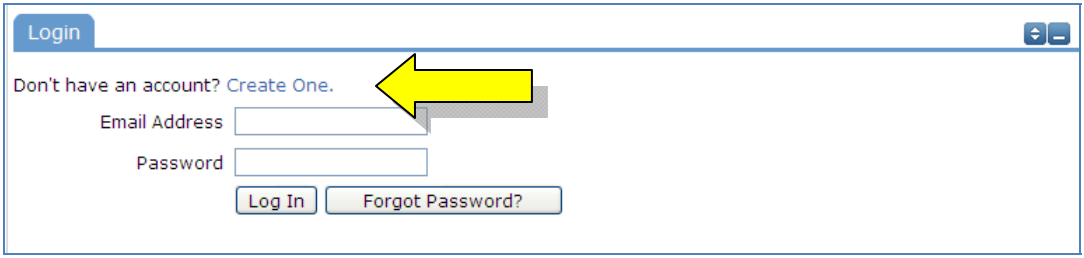

 You will be asked to read and agree to the Terms and Conditions established by Fairfax County Public Schools in order to register.

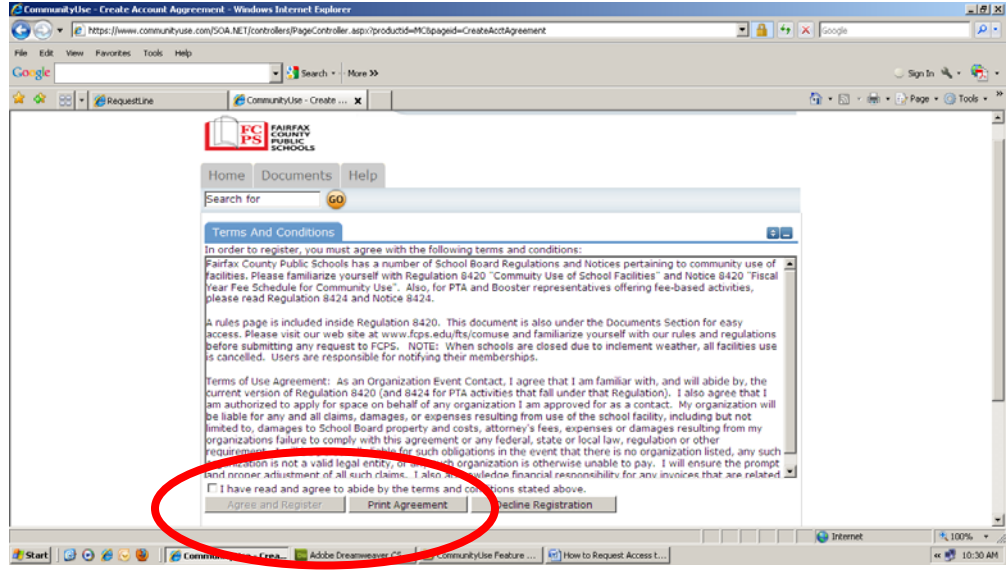

 Check the Box, and Click Agree and Register. \*Once registered, you can access an easier to read agreement under the documents tab. Clicking Print Agreement on this screen is not recommended.

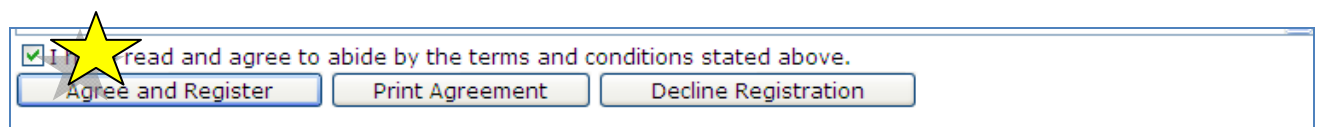

You will then be asked to complete the following Personal Profile Form.

Click Save & Next once you've filled in all required fields below marked with an orange vertical line.

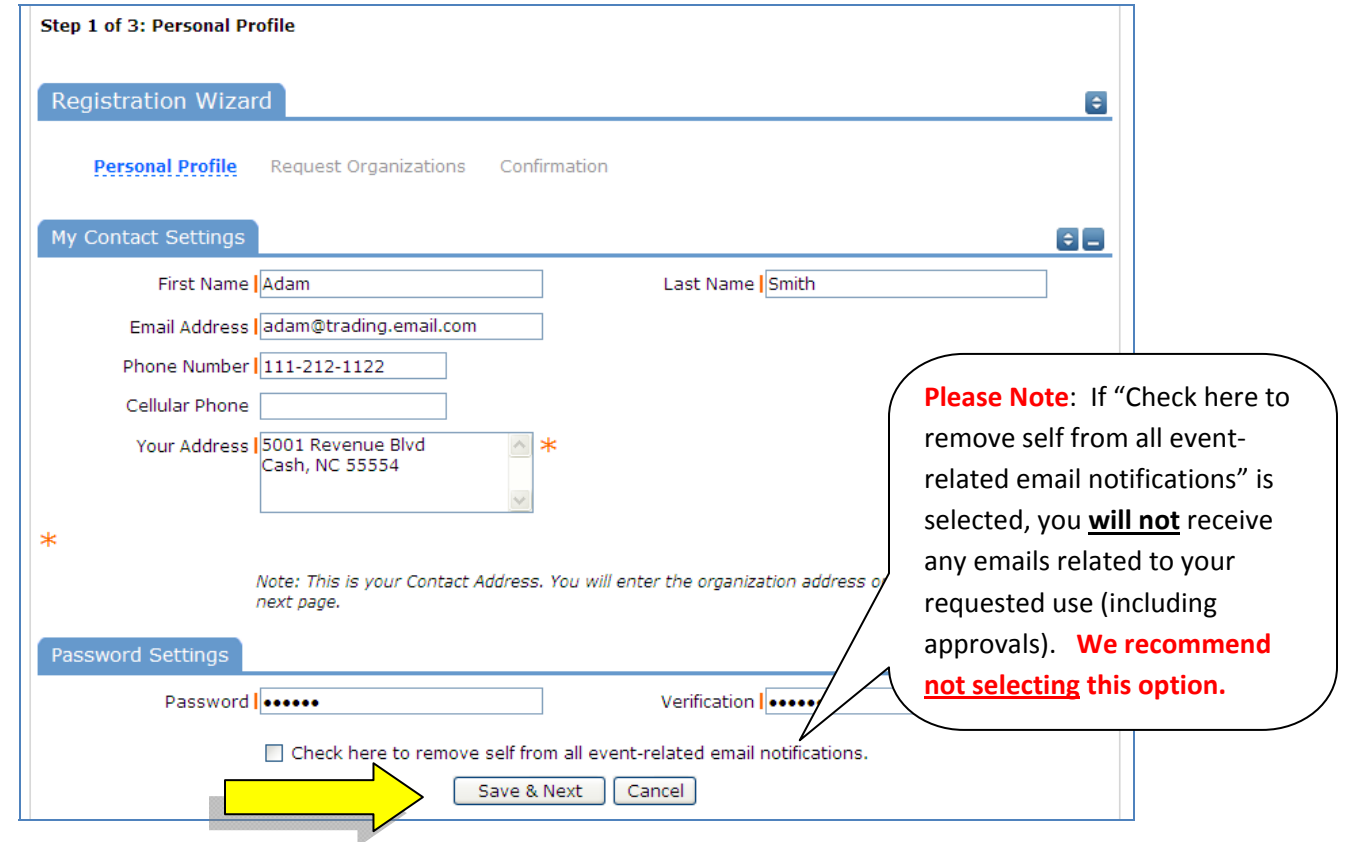

 On the Request Organizations page, you can request to be an Organization Event Coordinator (OEC) for one or more Organizations. Simply fill in the required fields and click "Add Organization".

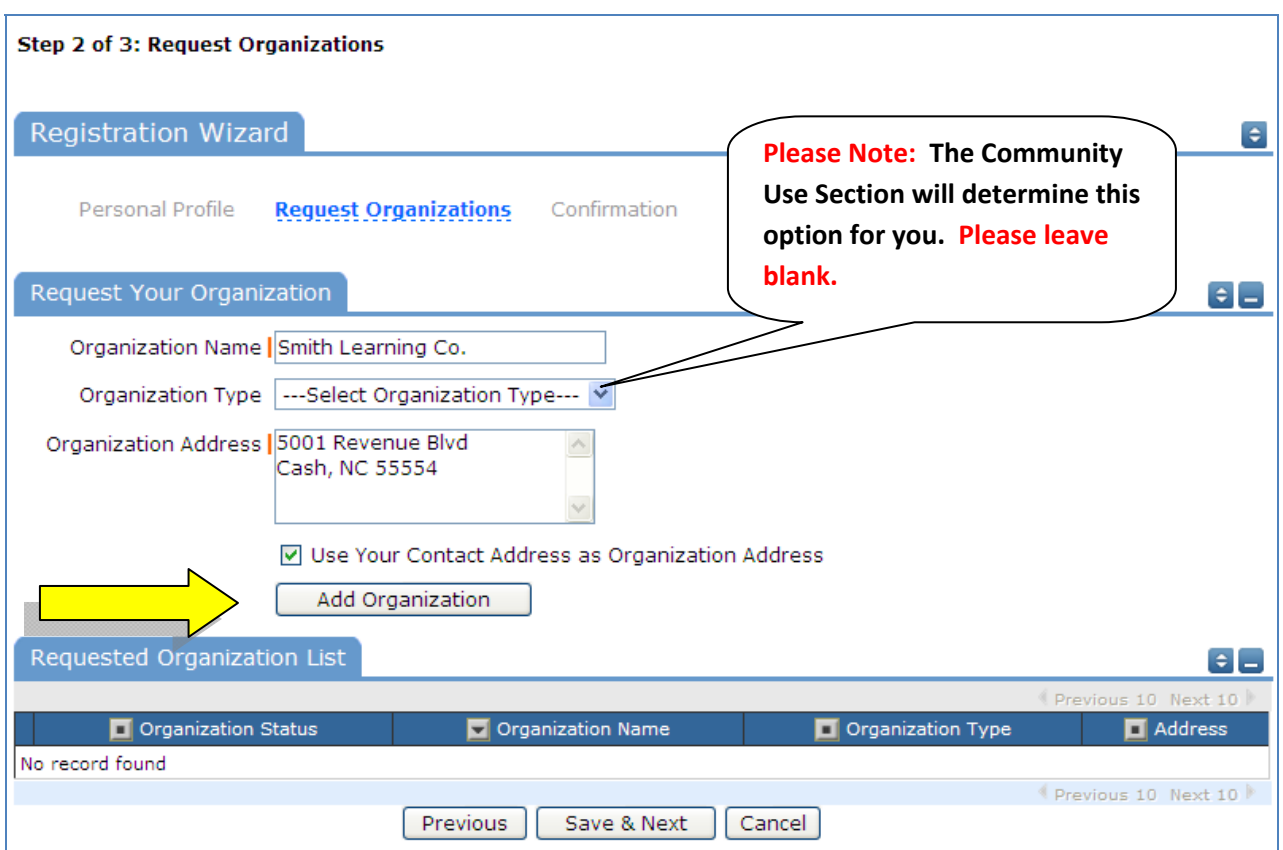

You will then see the Pending Status next to the requested Organization, as shown below.

 Once you have added all of the Organizations you would like to submit facility requests for, click "Save & Next"

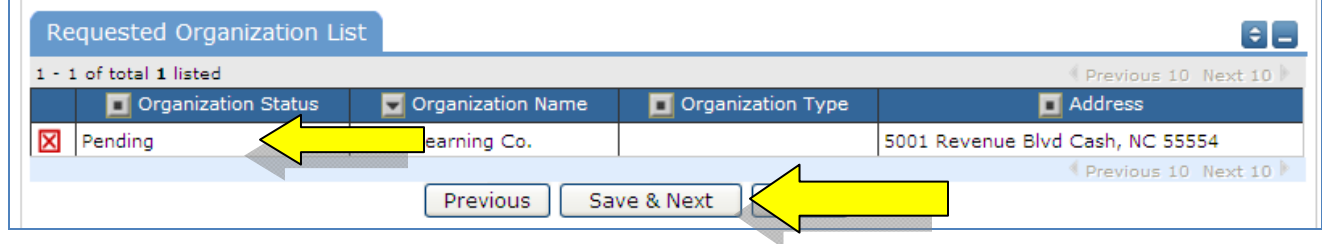

On the final page, confirm the information and click Submit Requests.

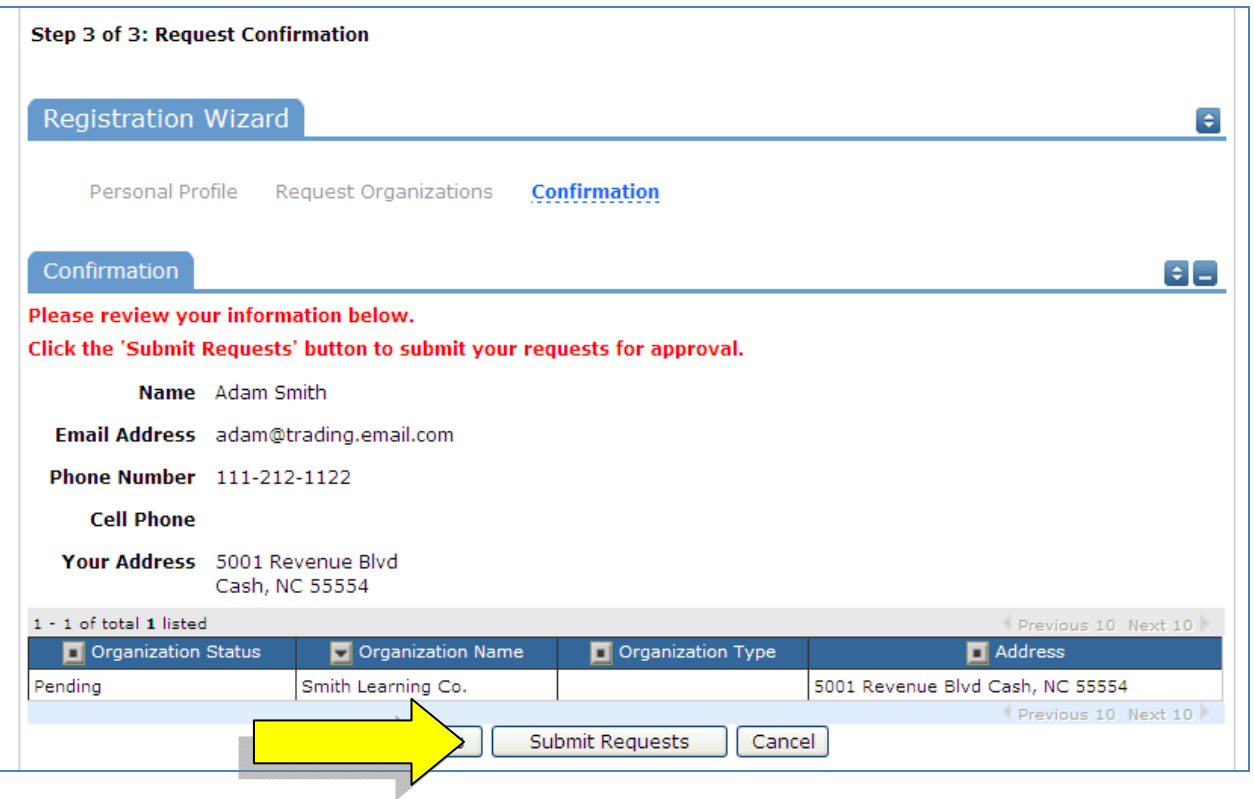

 An email will go to the Community Use Section for Fairfax County Public Schools, who will review your request for an account, and make sure you are associated with the correct Organization(s) in their master list.

 You should receive email confirmation of your request for an account. You will receive an additional email notification letting you know if your request for an account was accepted or declined.

 If your registration for an account is accepted, you can return to the CommunityUse login page https://www.communityuse.com/default.asp?acctnum=738652987 and login to begin requesting facility usage in Fairfax County Public Schools.

Need assistance or have questions, please contact the Community Use Section at 571-423-2340 or via email at  **fcpscommunityuse@fcps.edu .**